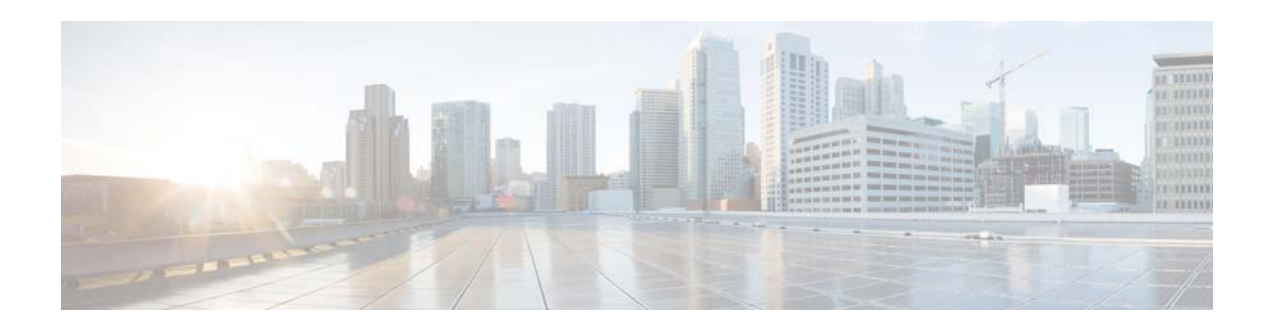

# **Release Notes for COS 3.18.1**

**First Published: December 15, 2017 Last Updated: December 28, 2017**

These release notes describes the caveats and other issues resolved or still open in this release. For a list of caveats that apply to COS Release 3.18.1, see [Caveats, page](#page-11-0) 12.

# **Contents**

The following information is in the release notes:

- [Introduction, page](#page-1-0) 2
- **•** [Feature Overview, page](#page-2-0) 3
- **•** [Supported Hardware, page](#page-6-0) 7
- **•** [System Requirements, page](#page-9-0) 10
- **•** [Installation, page](#page-10-0) 11
- **•** [Caveats, page](#page-11-0) 12
- **•** [Related Documentation, page](#page-16-1) 17
- **•** [Obtain Documentation and Submit a Service Request, page](#page-16-0) 17

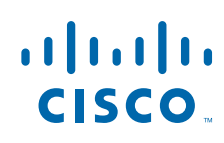

# <span id="page-1-0"></span>**Introduction**

Cisco Cloud Object Storage (COS) provides distributed, resilient, high-performance storage and retrieval of binary large object (blob) data. Object storage is distributed across a cluster of hardware systems, or nodes. The storage cluster is resilient against hard drive failure within a node and against node failure within a cluster. Nodes can be added to or removed from the cluster to adjust cluster capacity as needed.

COS has two primary interfaces for content management:

- **•** The OpenStack Swift API, with enhancements to improve quality of service when accessing both large and small media objects
- The Fanout API for efficient storage of unique copies for fair-use compliance

As a managed service of the Cisco Virtualized Video Processing Controller (V2PC), COS is managed through the V2PC graphical web user interface (GUI), which uses REST APIs to simplify COS setup and management. COS also includes a command-line interface (CLI) for management of remote or programmatic content. In addition, COS provides authentication and authorization services using the OpenStack Swauth API.

Through its various management interfaces, COS provides access to large and small media objects, maintains high quality of service, supports cluster management, and coordinates the replication of data across sites to improve resiliency and optimize the physical location of stored data.

### **New Features and Enhancements**

New features in this release include the following:

- **•** V2PC Rolling Updates GUI Client
- **•** Hardened CMC Upgrade Process
- **•** DSE Integration
- **•** Bug fixes

### **Related Software Products**

COS 3.18.1 is a member of the Cisco Virtualized Video Processing (V2P) product suite. As a managed service of V2P, COS and its content are managed through the V2PC GUI. Under V2PC orchestration, COS works with Cisco and third-party applications to provide complete media processing solutions. See the following documents for additional information:

Ι

- **•** *Cisco Virtualized Video Processing Controller Deployment Guide*
- **•** *Cisco Virtualized Video Processing Controller User Guide*
- **•** *Cisco Cloud Object Storage Release 3.18.1 User Guide*
- **•** *COS Rolling Update Service User Guide*

**The Contract of the Contract of the Contract of the Contract of the Contract of the Contract of the Contract of the Contract of the Contract of the Contract of the Contract of the Contract of the Contract of the Contract** 

# <span id="page-2-0"></span>**Feature Overview**

 $\overline{\phantom{a}}$ 

Table 1 provides an overview of the COS features. For full descriptions of these features, see the *Cisco Cloud Object Store Release 3.18.1 User Guide.*

| <b>Feature</b>                                              | <b>Description</b>                                                                                                    |
|-------------------------------------------------------------|----------------------------------------------------------------------------------------------------|
| Cisco UCS and CDE Server Support                            | COS Release 3.18.1 supports a variety of Cisco UCS and<br>$\bullet$<br>CDE server hardware models and configurations. For<br>details, see Supported Hardware, page 7.                                                                                |
|                                                             | For UCS \$3260 nodes without COS preinstalled, COS<br>٠<br>Release 3.18.1 provides a script to enable setup of one or<br>two COS nodes on the S3260.                                                                                                 |
|                                                             | For CDE6032 nodes with COS already installed, COS<br>$\bullet$<br>provides a script to configure the CDE6032 for service<br>after installation. A script is also provided for CDE6032<br>nodes that do not yet have COS installed.                   |
| Rolling Update Service (RUS)                                | Along with the introduction of DEC (Server RAID) comes<br>$\bullet$<br>the need for a way to update COS on each node in a DEC<br>cluster maintaining availability to the application data<br>stored in the cluster.                                  |
|                                                             | RUS software manages the node-by-node update process<br>so that data within the cluster is always available. For<br>complete details, see the Cisco COS Rolling Update<br>Service User Guide.                                                        |
| COS Metadata Cluster (CMC)                                  | COS Release 3.18.1 uses a separate CMC for the metadata<br>٠<br>database. Moving the metadata from the COS nodes to a<br>separate platform allows the metatdata to grow without<br>reducing the space available for object data on the COS<br>nodes. |
| COS Lock Manager (CLM)                                      | The CLM runs on the CMC nodes for off-box<br>٠<br>configurations; it also runs on the COS nodes themselves<br>for on-box configurations.                                                                                                    |
| Automated Node Configuration                                | A single configuration file for all COS nodes can be stored<br>$\bullet$<br>on an FTP or HTTP server, and then downloaded by the<br>COS initialization routine (cosinit1step) during<br>installation.                                                |
|                                                             | A single downloadable configuration file eliminates the<br>٠<br>need to configure nodes individually, whether manually or<br>via the V2PC GUI.                                                                                                    |
|                                                             | COS 3.18.1 lets you specify the URL of a configuration<br>$\bullet$<br>file to be used at installation to automatically configure<br>the node according to a predefined template.                                                                    |
| <b>Intel Preboot Execution Environment</b><br>(PXE) Support | PXE can be used to download a network bootstrap<br>$\bullet$<br>program (NBP) to remotely install a COS node over a<br>network.                                                                                                    |

*Table 1 Features Supported in COS Release 3.18.1*

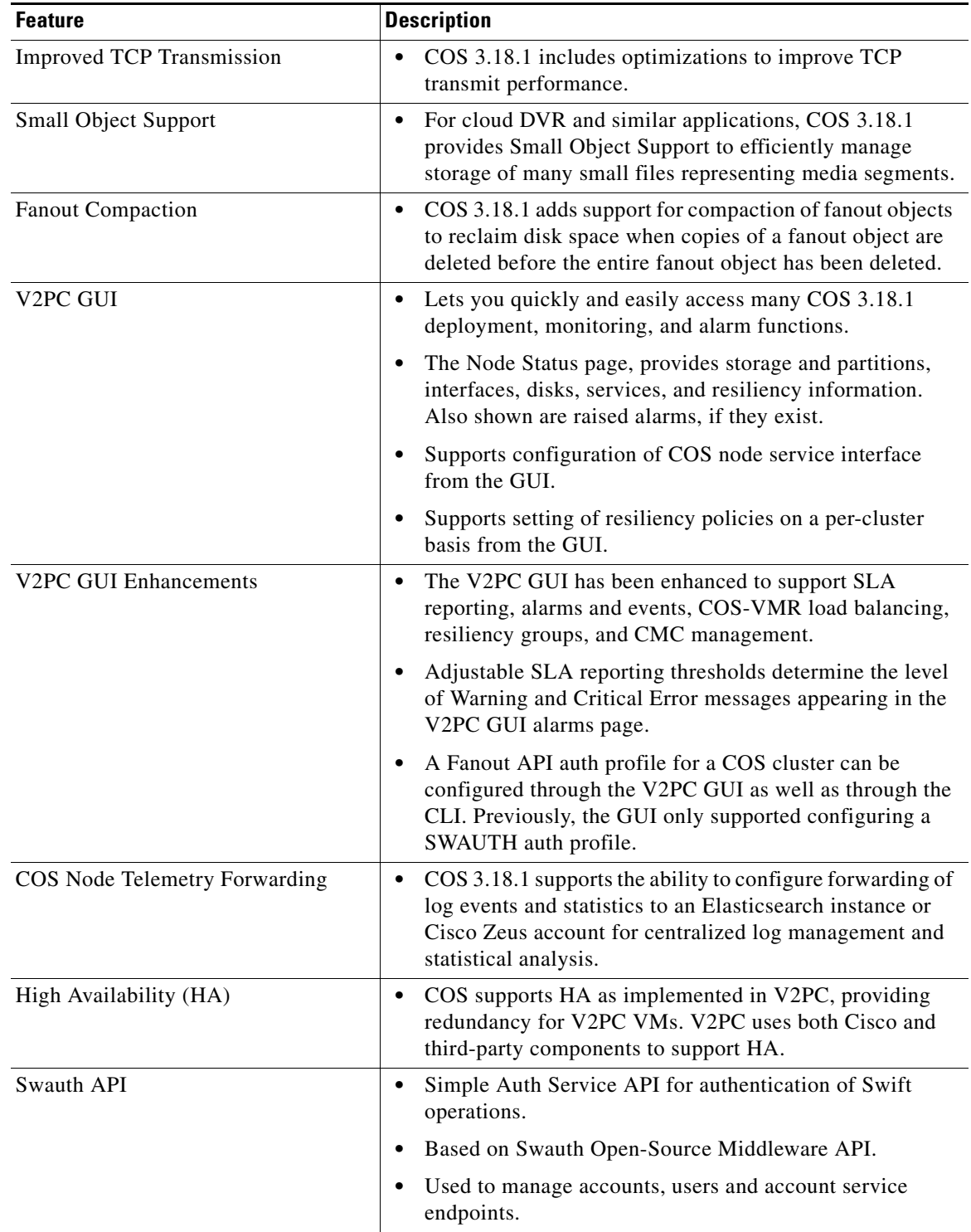

 $\mathsf I$ 

#### *Table 1 Features Supported in COS Release 3.18.1 (continued)*

٦

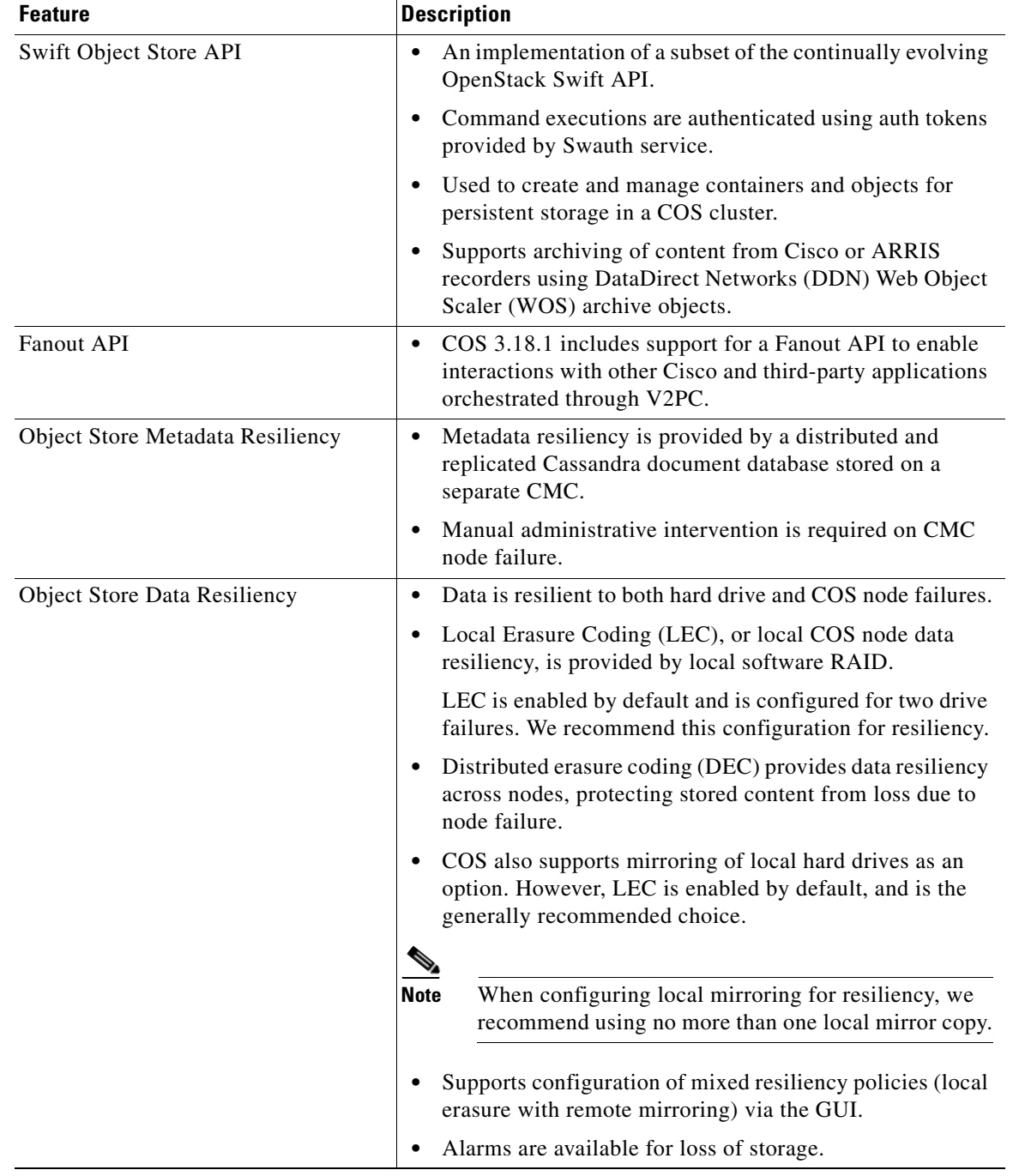

#### *Table 1 Features Supported in COS Release 3.18.1 (continued)*

 $\mathbf{I}$ 

| <b>Feature</b>                   | <b>Description</b>                                                                                                    |
|----------------------------------|----------------------------------------------------------------------------------------------------|
| <b>Resiliency Groups</b>         | COS now defines each COS node as a member of a<br>$\bullet$<br>resiliency group, a subdivision of a cluster that provides<br>striping for distributed erasure coding (DEC). Resiliency<br>groups reduce communication overhead between servers<br>by keeping traffic within a resiliency group. Once defined,<br>resiliency groups are maintained as part of cluster and site<br>management, and are transparent to the operator. |
|                                  | Each cluster has an associated Cassandra cluster, and a<br>target resiliency that can be met using DEC or mirroring.                                                                                                    |
| Management Interface Bonding     | Supports defining two node management interface ports<br>$\bullet$<br>as a primary-backup pair.                                                                                                    |
| Service Load Balancing           | COS cluster load balancing is provided by DNS<br>$\bullet$<br>round-robin of a FQDN to multiple physical IPv4<br>addresses hosted by COS nodes.                                                                                                    |
|                                  | Optimal load balancing is provided by extensions to the<br>$\bullet$<br>Swift API through the implementation of HTTP redirect.                                                                                                    |
|                                  | Remote smoothing facilitates load balancing by moving<br>$\bullet$<br>content to a new node when it is added to a cluster.                                                                                                    |
| <b>VMR-to-COS Load Balancing</b> | VMR to COS IP discovery and load balancing enables<br>$\bullet$<br>rapid updating of the service directory catalog to reflect<br>changes to VMR-COS interface availability.                                                                                                    |
| <b>Ingest Load Balancing</b>     | Ingest load balancing is used for clusters that are configured<br>with multiple resiliency group, and determines which<br>resiliency group hosts the ingest data. This can be done in two<br>ways:                                                                                                    |
|                                  | 1. Proxy Redirect – where the server receiving the ingest<br>request processes the incoming data and sends the<br>corresponding data and parity stripes to servers in the<br>target resilience group.                                                                                                    |
|                                  | 2. HTTP Redirect – where the server receiving the ingest<br>request redirects the client to resend the request to a server<br>in the target resilience group.                                                                                                    |
|                                  | The client ingest request will indicate whether or not HTTP<br>redirect is supported; and for the cases where HTTP redirect is<br>not supported, proxy redirect will be used.                                                                                                    |
| <b>COS Cluster Support</b>       | Each COS application instance can have one or more<br>$\bullet$<br>clusters created to service that application instance.                                                                                                    |
|                                  | Each cluster can have its own asset redundancy policy,<br>$\bullet$<br>shared by all COS nodes that are members of that cluster.                                                                                                    |
|                                  | If a cluster is disabled, all member COS nodes will have<br>$\bullet$<br>their interfaces removed from the DNS. Likewise, when a<br>cluster is enabled, all member node interfaces will be<br>added back to the DNS.                                                                                                    |

*Table 1 Features Supported in COS Release 3.18.1 (continued)*

 $\mathsf I$ 

٠

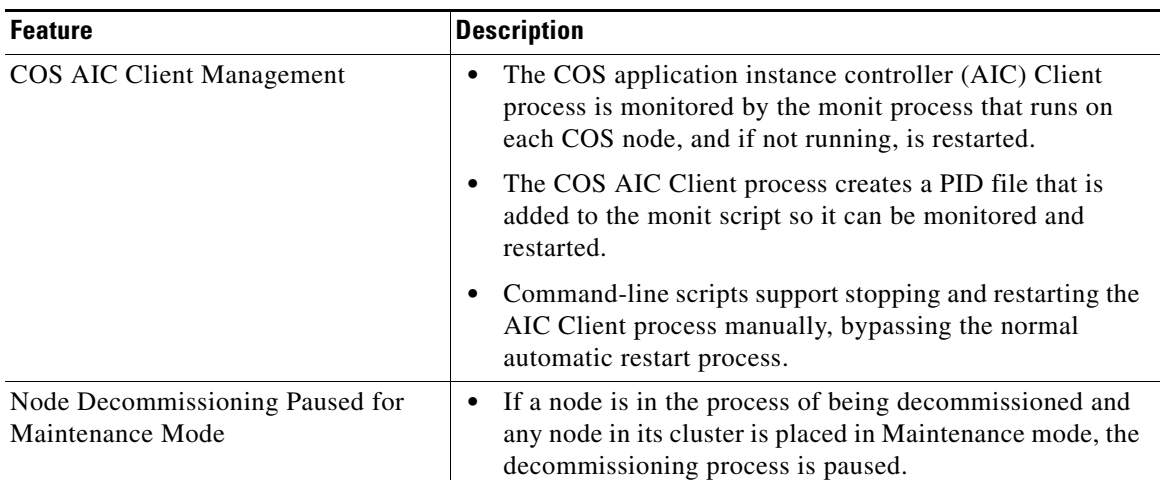

#### *Table 1 Features Supported in COS Release 3.18.1 (continued)*

# <span id="page-6-0"></span>**Supported Hardware**

### **COS Supported Hardware**

[Table](#page-6-1) 1-2 lists the Cisco hardware models and firmware that fully supports the installation of COS Release 3.18.1.

 $\begin{picture}(120,20) \put(0,0){\line(1,0){10}} \put(15,0){\line(1,0){10}} \put(15,0){\line(1,0){10}} \put(15,0){\line(1,0){10}} \put(15,0){\line(1,0){10}} \put(15,0){\line(1,0){10}} \put(15,0){\line(1,0){10}} \put(15,0){\line(1,0){10}} \put(15,0){\line(1,0){10}} \put(15,0){\line(1,0){10}} \put(15,0){\line(1,0){10}} \put(15,0){\line($ 

 $\Gamma$ 

<span id="page-6-1"></span>**Note** COS Release 3.18.1 has been tested on the hardware models and firmware listed in [Table](#page-6-1) 1-2. It is recommended that you use the specified firmware with the hardware models listed.

| <b>Product Name</b>              | <b>Storage</b><br><b>Bundle</b> | <b>Configuration</b><br><b>Supported</b> | <b>Max HDD</b><br><b>Capacity</b> | Max<br>Total<br><b>Storage</b> | <b>SSDs</b><br>Used by<br><b>OS and</b><br><b>COS</b> | <b>Intel Xeon</b><br><b>CPU</b> | <b>Firmware</b>                       |
|----------------------------------|---------------------------------|------------------------------------------|-----------------------------------|--------------------------------|-------------------------------------------------------|---------------------------------|---------------------------------------|
| Cisco CDE6032<br>(UCS C3K)       | 4U6                             | Single Node                              | $56 \times 10$<br>TB              | 560 TB                         | $2 \times 480$<br><b>GB</b>                           | E5-2695<br>v4                   | <b>HUU</b><br>2.0(13e)                |
| Cisco CDE6032<br>(UCS C3K)       | 4U <sub>5</sub>                 | Dual Node                                | $56 \times 10$<br>TB              | 560 TB                         | $4 \times 480$<br><b>GB</b>                           | E5-2695<br>v4                   | <b>HUU</b><br>2.0(13e)                |
| Cisco CDE6032<br>(UCS C3K)       | 4U <sub>3</sub>                 | Dual Node                                | 56 x 6 TB                         | 336 TB                         | 4 x 480<br><b>GB</b>                                  | E5-2620<br>v4                   | <b>HUU</b><br>2.0(13e)                |
| Cisco CDE6032<br>(UCS C3K)       | 4U <sub>5</sub>                 | Dual Node                                | $56 \times 10$<br>TB              | 560 TB                         | $4 \times 480$<br><b>GB</b>                           | $E$ 5-2620<br>v4                | <b>HUU</b><br>$2.0(13e)$ ,<br>3.0(1c) |
| Cisco CDE6032<br>$(UCS C3K-IOE)$ | 4 <sub>U</sub> 8                | Single Node                              | 56 x 8 TB                         | 560 TB                         | $2 \times 480$<br><b>GB</b>                           | E5-2680<br>v4                   | <b>HUU</b><br>3.0(3a)                 |

*Table 1-2 COS 3.18.1 Supported Hardware*

| <b>Product Name</b>             | <b>Storage</b><br><b>Bundle</b> | <b>Configuration</b><br><b>Supported</b> | <b>Max HDD</b><br><b>Capacity</b> | <b>Max</b><br><b>Total</b><br><b>Storage</b> | <b>SSDs</b><br>Used by<br><b>OS and</b><br><b>COS</b> | <b>Intel Xeon</b><br><b>CPU</b> | <b>Firmware</b>        |
|---------------------------------|---------------------------------|------------------------------------------|-----------------------------------|----------------------------------------------|-------------------------------------------------------|---------------------------------|------------------------|
| Cisco UCS<br>S3260              | 4U6                             | Single Node                              | $56 \times 10$<br>TB              | 560 TB                                       | $2 \times 480$<br><b>GB</b>                           | E5-2695<br>v2                   | <b>HUU</b><br>2.0(13e) |
| Cisco UCS<br>S3260              | 4U <sub>5</sub>                 | Dual Node                                | 56 x 10<br>TB                     | 560 TB                                       | $4 \times 480$<br><b>GB</b>                           | E5-2695<br>v2                   | <b>HUU</b><br>2.0(13e) |
| Cisco UCS<br>S3260              | 4U4                             | Single Node                              | 56 x 6 TB                         | 336 TB                                       | $2 \times 480$<br><b>GB</b>                           | E5-2695<br>v2                   | <b>HUU</b><br>2.0(13e) |
| Cisco UCS<br>S3260              | 4U3                             | Dual Node                                | 56 x 6 TB                         | 336 TB                                       | $4 \times 480$<br><b>GB</b>                           | E5-2695<br>v2                   | <b>HUU</b><br>2.0(13e) |
| Cisco UCS<br>S3260              | 4U <sub>3</sub>                 | Single Node                              | 28 x 6 TB                         | 168 TB                                       | $2 \times 480$<br><b>GB</b>                           | E5-2695<br>v2                   | <b>HUU</b><br>2.0(13e) |
| Cisco UCS<br>C <sub>3</sub> 160 | 4U <sub>2</sub>                 | Single Node                              | 54 x 6 TB                         | 324 TB                                       | $2 \times 400$<br><b>GB</b>                           | E5-2695<br>v2                   | <b>HUU</b><br>2.0(6d)  |
| Cisco UCS<br>C <sub>3</sub> 160 | 4U1                             | Single Node                              | 54 x 4 TB                         | 216 TB                                       | $2 \times 400$<br><b>GB</b>                           | E5-2695<br>v2                   | <b>HUU</b><br>2.0(6d)  |
| Cisco CDE465                    | 4R <sub>4</sub>                 | Single Node                              | 36 x 6 TB                         | 216 TB                                       | $2 \times 480$<br><b>GB</b>                           | E5-2670<br>v3                   | 1.0CDEd                |

*Table 1-2 COS 3.18.1 Supported Hardware*

For information about installing the hardware, see the following:

- **•** *Cisco UCS S3260 Storage Server Installation and Service Guide*
- **•** *Cisco UCS C3160 Rack Server Installation and Service Guide*
- **•** *Cisco Content Delivery Engine 465 Hardware Installation Guide*

## **CMC Supported Hardware**

The following CMC hardware is supported in Release 3.14.1 and later.

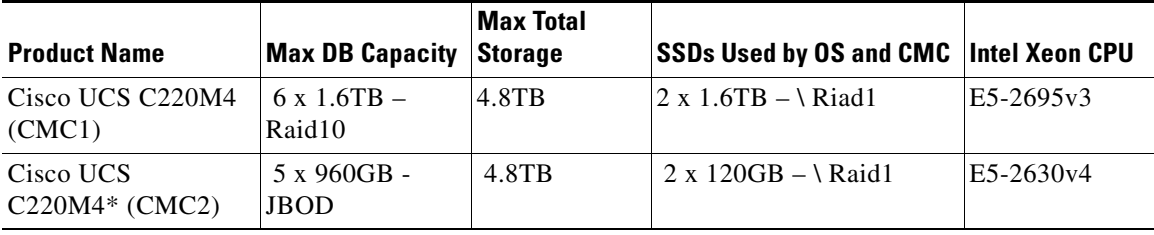

\* The UCS C220M4 CMC systems - The Cisco UCS C220 M4 Rack Server is the most versatile, high-density, general-purpose enterprise infrastructure and application server in the industry today. It delivers world-record performance for a wide range of enterprise workloads, including virtualization, collaboration, and bare-metal applications.

ן

The C220 M4 (CMC1) is a 1RU server. When configured for COS CMC, the CMC1 includes the following:

- **•** 2 x 1.6TB solid-state drives (SSDs) in RAID1, for operating system and CMC installation.
- **•** 6 x 1.6TB solid-state drives (SSDs) in RAID10, 4.8TB total storage for Database.
- **•** One system I/O controller providing a total of two 10 GbE ports.

The C220 M4 (CMC2) is a 1RU server. When configured for COS CMC, the CMC2 includes the following:

- 2 x 120GB solid-state drives (SSDs) in RAID1, for operating system and CMC \installation.
- **•** 5 x 960GB solid-state drives (SSDs) in JBOD, 4.8TB total storage for Database.
- **•** One system I/O controller providing a total of two 10 GbE ports.

### **Notes on Cisco CDE6032 Support**

COS 3.18.1 supports and comes pre-installed on the Cisco CDE6032, a variant of the UCS S3260 Storage Server that is optimized for COS and related media applications. The CDE6032 includes updated server nodes, uses four 480 GB SSD drives in a hardware RAID configuration as a boot drive, and ships with 560 TB of storage, the maximum currently available for this hardware platform.

**Note** Although COS 3.18.1 is pre-installed on the CDE6032, a post-installation script still must be run after installing the hardware. See the *Cisco Cloud Object Storage Release 3.16.1 User Guide* for details.

### **Notes on Cisco UCS S3260 Support**

This release continues support for several UCS S3260 (formerly C3260) configurations. The S3260 platform supports up to two compute nodes and up to 56 storage disks per chassis.

- COS 3.18.1 provides a pre-installation script to enable setup of one or two COS nodes on a UCS S3260 before proceeding with installation of COS software on each COS node configured.
	- **–** If a single node is configured, we recommend using the node with either 28 or 56 disks installed.
	- **–** If two nodes are configured, we recommend installing all 56 disks. The pre-installation script will assign 28 disks to each node.

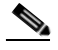

**Note** The pre-installation script is run only once for initial hardware configuration. After that, COS can be reinstalled or upgraded and data or system drives replaced without re-executing the script.

- **•** Following installation, you must select one of three available storage bundles for each node during cosinit:
	- **–** UCS S3260 4U6 (56 disks per node): Select this bundle if you configured a single COS node with 56 x 10 TB disks each.
	- **–** UCS S3260 4U5 (28 disks per node): Select this bundle if you configured a dual COS node setup with 28 x 10 TB disks each.
	- **–** UCS S3260 4U4 (56 disks per node): Select this bundle if you configured a single COS node with 56 x 6 TB disks.

**–** UCS S3260 4U3 (28 disks per node): Select this bundle if you configured a single COS node with 28 disks installed, or a dual COS node setup with 28 x 6 TB disks each.

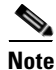

**Note** Knowing which storage bundle is configured allows the system to more accurately report disk issues, such as bad or missing disks, after the node is up and running.

- In a dual node setup, the V2PC web GUI displays the status of only those disks assigned to a particular node:
	- **–** Node1 will list Cisco Disk 01-28.
	- **–** Node2 will list Cisco Disk 29-56.
- **•** On each COS node, eth0 and eth1 are bonded to a bond0 management interface. This differs from the UCS-C3160, where eth0 and eth3 are bonded to a bond0 management interface.

For full details, see **Deploying COS** in the *Cloud Object Storage Release 3.16.1 User Guide*.

## <span id="page-9-0"></span>**System Requirements**

COS 3.18.1 operates as a managed service of Cisco V2PC, and COS and its content are managed through the V2PC GUI. For details, see the *Cisco Cloud Object Storage Release 3.16.1 User Guide.*

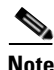

**Note** COS [3.18.1 has been tested for compatibility with V2PC Release 3.3.3 \(build 3.3.3-16665\), available on](www.cisco.com)  [w](www.cisco.com)ww.cisco.com. The posted cisco-cos (COS-AIC) application required for integration with V2PC is cisco-cos-bundle-318.1.5.tar. Later releases of COS are expected to be compatible with later versions of V2PC and COS-AIC applications. Contact Cisco for the latest compatibility information.

### **Supported Environments**

COS 3.18.1 supports a Swift and Swauth API environment, and also supports an HTTP-based API for cluster management.

Also, COS 3.18.1 has been tested for compatibility with RUS version 1.3.1 (rus\_repo-1.3.1-1.el7.iso).

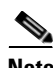

**Note** If you have a previously installed RUS version 1.3.2, which was released together with COS 3.16.2 and want to update to RUS version 1.3.1, you will need to first run the following command:

I

rpm -e run

then follow the RUS User Guide to install the RUS version 1.3.1.

## <span id="page-10-0"></span>**Installation**

Although pre-installed on the CDE6032, COS 3.18.1 must be installed on other compatible UCS or CDE hardware. COS software is provided for installation as a downloadable ISO image that includes the base (CentOS) distribution of Linux along with all of the additional RPM packages needed by a COS node. For installation instructions, see the *Cisco Cloud Object Store Release 3.18.1 User Guide.*

### **Crash Partition Location**

When installed on a UCS C3160, COS Release 3.5.1 created a crash partition on one of the SSDs at the rear of the chassis. With COS 3.18.1, the location of the crash partition depends on the node hardware, as follows:

- When installed on a UCS S3260 (formerly C3260), COS 3.18.1 creates a crash partition along with other system partitions on the software RAID SSDs at the rear of the chassis.
- When installed on a UCS C3160, COS 3.18.1 creates a crash partition along with other system partitions on the RAID system drives, which are the SSDs in chassis slots 55 and 56.

These locations assume a new installation and not an upgrade.

### **Starting CServer**

When starting CServer for the first time, enter the command **service cserver start** at the CLI prompt as shown in the following example:

[cos-node@ root]# service cserver start

**Caution** Starting CServer using the command **service cserver start -C** (or -c) results in removal of all content previously stored on the drives in the node. Do not add the -C (or -c) option unless you intend to wipe all existing content from the drives.

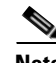

I

**Note** When CServer starts for the first time, an error message similar to "WARNING: unrecognized cpu, using system TSCs per second" may appear on the console. This issue has been observed on UCS S3260 nodes, but does not indicate a problem and can be safely ignored.

# <span id="page-11-0"></span>**Caveats**

Caveats describe unexpected behavior in COS software releases. Severity 1 caveats are the most serious caveats; severity 2 caveats are less serious. Severity 3 caveats are moderate caveats, and only selected severity 3 caveats are included in the caveats document.

Caveat numbers and brief descriptions for Cisco COS Release 3.18.1 releases are listed in this section.

### **Open Caveats**

#### <span id="page-11-1"></span>**Open Caveats for Cisco COS Release 3.18.1**

[Table](#page-11-1) 3 lists the open issues in the COS 3.18.1 release.

Bug details are displayed in the [Bug Search.](https://tools.cisco.com/bugsearch/)

*Table 3 Open Caveats in COS 3.18.1 Release*

| <b>Bug ID</b>     | <b>Description</b>                                                                       |
|-------------------|------------------------------------------------------------------------------------------|
| CSCvh00949        | Create CMC ACME Project.                                                                 |
| CCSvh01189        | Read/Delete Performance degrades a lot when we have billion objects in Cassandra.        |
| CSCv h 02075      | 3.17.0-b54: Performance downgraded when 1 COS node is down and repair is on<br>going.    |
| <b>CSCvh07762</b> | Manafesto files in CentOS6 and CentOS7 source trees need to be updated.                  |
| CSCv h11464       | Trans-coding to different DEC pattern fails when segment size is smaller than 1K.        |
| CSCv111958        | [CMC DSC to DSE Upgrade] Some nodes show as DN after DSE upgrade.                        |
| CSCv h13846       | 3.18.1: After 1 CMC node is down, Rio request failure lasted for 10 min.                 |
| CSCv h 16782      | CMC: salt-minion is not running and disabled for CMC full iso install.                   |
| CSCvh19023        | Goliath: 3.14.2-b19 KDB at __blk_free_tags+0x8c while test bed had no client<br>traffic. |
| CSCv h19298       | [DSC to DSE Upgrade] HTTP error shows after upgrade all CMC nodes to DSE.                |
| CSCvg69325        | cos_3.17.0-b36: Swift get new token, old token still works.                              |
| CSCvg80516        | CMC: PSB ICMPv4 suite Fails.                                                             |
| CSCvg99209        | Mirror Recovery causes long time read response times.                                    |
| CSCvg99488        | Mirror Recovery cause read error.                                                        |

ן

## **Resolved Caveats**

 $\overline{\phantom{a}}$ 

#### <span id="page-12-0"></span>**Resolved Caveats for Cisco COS Release 3.18.1**

[Table](#page-12-0) 4 lists the fixed issues in the COS 3.18.1 release.

Bug details are displayed in the [Bug Search](https://tools.cisco.com/bugsearch/).

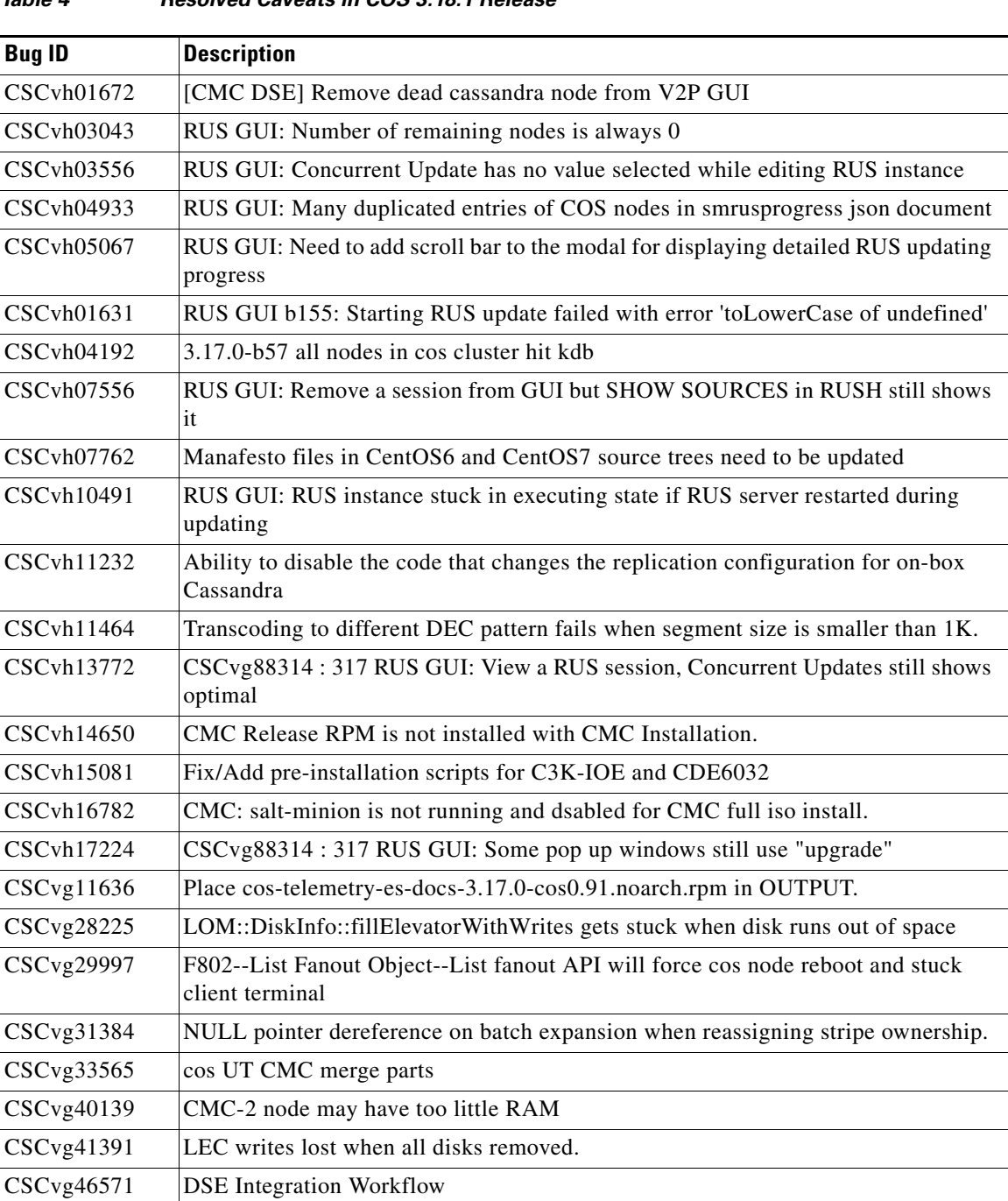

CSCvg60765 Pre-installation script needs to allow for multiple vLAN IDs for data ports.

*Table 4 Resolved Caveats in COS 3.18.1 Release*

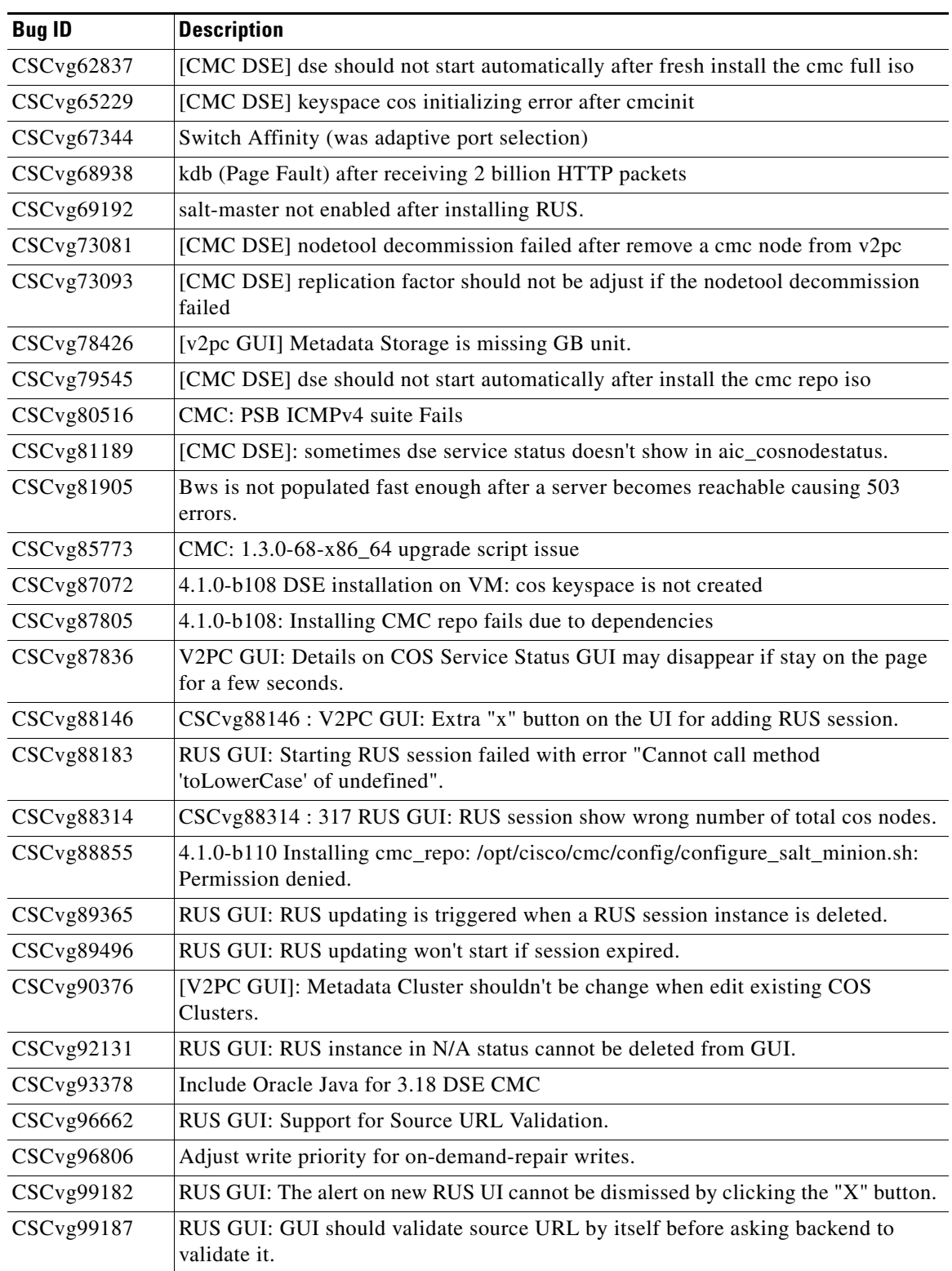

 $\mathsf I$ 

#### *Table 4 Resolved Caveats in COS 3.18.1 Release (continued)*

×

| <b>Bug ID</b> | <b>Description</b>                                                                      |
|---------------|-----------------------------------------------------------------------------------------|
| CSCvg99211    | RUS GUI: 403 Forbidden error if validate an invalid source URL.                         |
| CSCvg99245    | RUS GUI: Missing "Force Update" on RUS instance details on the RUS instance list<br>'UL |

*Table 4 Resolved Caveats in COS 3.18.1 Release (continued)*

 $\mathbf{I}$ 

### **Accessing Bug Search Tool**

This section explains how to use the Bug Search tool to search for a specific bug or to search for all bugs in a release.

- **Step 1** Go to <https://tools.cisco.com/bugsearch/>.
- **Step 2** At the Log In screen, enter your registered Cisco.com username and password; then, click **Log In**. The Bug Search page opens.

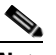

**Note** If you do not have a Cisco.com username and password, you can register for them at http://tools.cisco.com/RPF/register/register.do.

**Step 3** To search for a specific bug, enter the bug ID in the Search For field, and press **Enter**.

**Step 4** To search for bugs in the current release, specify the following criteria:

- **•** Select the **Model/SW Family** Product Category drop-down list box, then enter **Cisco Videoscape Distribution Suite for Television** or select the name from the **Select from list** option.
- **•** Select **Cisco Videoscape Distribution Suite for Television** from the list that displays.
- **•** The **Cloud Object Store** type displays in the Software Type drop-down list box.
- **•** Releases: 3.18.1.
- **•** Advanced Filter Options—Define custom criteria for an advanced search by selecting an appropriate value from the drop-down lists by choosing either one Filter or multiple filters from the available categories. After each selection, the results page will automatically load below the filters pane. If you select multiple filters, it behaves like an AND condition.
	- **–** Modified Date—Select one of these options to filter bugs: **Last Week**, **Last 30 days**, **Last 6 months**, **Last year**, or **All**.
	- **–** Status—Select **Fixed**, **Open**, **Other**, or **Terminated**.

Select **Fixed** to view fixed bugs. To filter fixed bugs, uncheck the Fixed check box and select the appropriate suboption (Resolved or Verified) that appears below the Fixed check box.

Select **Open** to view all open bugs. To filter the open bugs, uncheck the Open check box and select the appropriate suboptions that appear below the Open check box.

Select **Other** to view any bugs that are duplicates of another bug.

Select **Terminated** to view terminated bugs. To filter terminated bugs, uncheck the Terminated check box and select the appropriate suboption (Closed, Junked, or Unreproducible) that appears below the Terminated check box. Select multiple options as required.

 $\mathsf{l}$ 

- **–** Severity—Select the severity level:
	- 1: Catastrophic.
	- 2: Severe
	- 3: Moderate
	- 4: Minor
	- 5: Cosmetic
	- 6: Enhancement
- **–** Rating—Select the bug's quality rating: **5 Stars** (excellent), **4 or more Stars** (good), **3 or more Stars** (medium), **2 or more Stars** (moderate), **1 or more Stars** (poor), or **No Stars**.
- **–** Support Cases—Select whether the bug **Has Support Cases** or **No Support Cases**.
- **–** Bug Type—Select whether the bug is **Employee Visible & Customer Visible** or **Customer Visible Only**.
- **Step 5** The Bug Toolkit displays the list of bugs based on the specified search criteria.
- **Step 6** You can save or email the current search by clicking their respective option.

If you have any problems using the Bug Search tool, log into the Technical Support website at <http://www.cisco.com/cisco/web/support/index.html>or contact the Cisco Technical Assistance Center (TAC).

## <span id="page-16-1"></span>**Related Documentation**

I

Refer to the following documents for additional information about COS 3.18.1:

- **•** *Cisco Cloud Object Storage Release 3.16.1 User Guide*
- **•** *Cisco Cloud Object Storage Release 3.16.1 API Guide*
- **•** *Cisco Cloud Object Storage Release 3.16.1 Troubleshooting Guide*
- **•** *Open Source Used in COS 3.18.1*
- **•** *Cisco COS Rolling Update Service User Guide*

The entire COS software documentation suite is available on Cisco.com at:

http://www.cisco.com/c/en/us/support/video/cloud-object-storage/tsd-products-support-series-home.html

# <span id="page-16-0"></span>**Obtain Documentation and Submit a Service Request**

For information on obtaining documentation, using the Cisco Bug Search Tool (BST), submitting a service request, and gathering additional information, see *What's [New in Cisco Product Documentation](https://www.cisco.com/c/en/us/td/docs/general/whatsnew/whatsnew.html)*.

To receive new and revised Cisco technical content directly to your desktop, you can subscribe to the [What's New in Cisco Product Documentation RSS feed](https://www.cisco.com/assets/cdc_content_elements/rss/whats_new/whatsnew_rss_feed.xml). The RSS feeds are a free service.

Cisco and the Cisco logo are trademarks or registered trademarks of Cisco and/or its affiliates in the U.S. and other countries. To view a list of Cisco trademarks, go to this URL: [www.cisco.com/go/trademarks.](http://www.cisco.com/go/trademarks) Third-party trademarks mentioned are the property of their respective owners. The use of the word partner does not imply a partnership relationship between Cisco and any other company. (1110R)

This product contains watermarking technology that is licensed from Verimatrix, Inc., and such functionality should not be used or distributed further by you without any additional license(s) required from Verimatrix, Inc.

Any Internet Protocol (IP) addresses used in this document are not intended to be actual addresses. Any examples, command display output, and figures included in the document are shown for illustrative purposes only. Any use of actual IP addresses in illustrative content is unintentional and coincidental.

Ι

© 2018 Cisco Systems, Inc. All rights reserved.